# Moving Apps from **Qlik Sense® Cloud to Qlik Sense® Business**

- **1.** Add Space in Qlik Sense Business by clicking "Add a space" from your space menu
- **2.** Give the new space a name

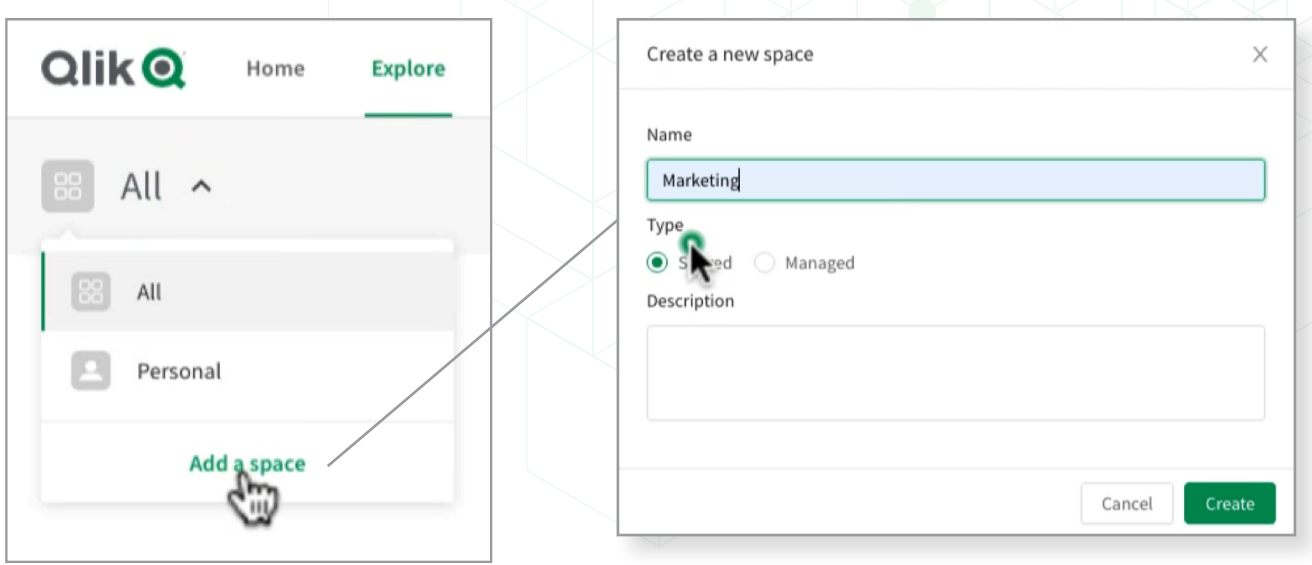

**3.** Add members to space and select their access level – i.e.: Can view, edit

Note: members must be previously invited or existing. If you do not see any members, please invite members from the Home page.

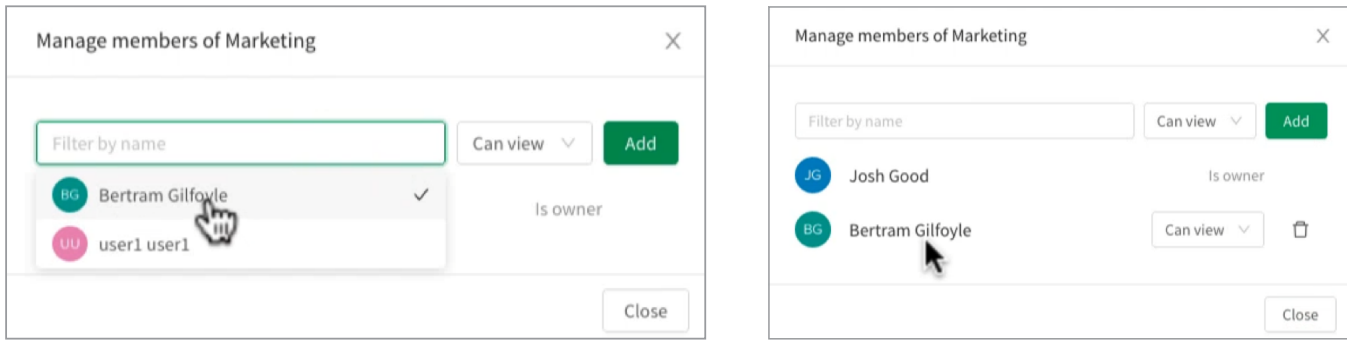

LEAD WITH DATA

**Oliko** 

### **GETTING THE APP FROM QLIK SENSE CLOUD**

**4.** Go to your instance of Qlik Sense Cloud Business or Basic.

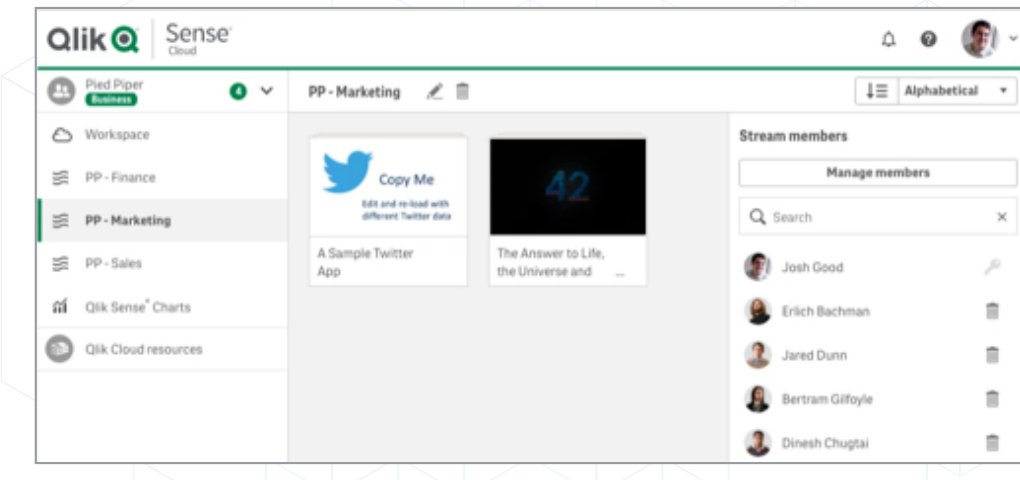

**5.** If you are using Qlik Sense Cloud Business select your

Qlik Sense Business Context and navigate to Workspace where your apps are. Right click the app and choose download from the pop up menu. Your .QVF (app) file will be downloaded to the location of your choice or the default downloads directory depending on your operating system and browser configuration. Repeat this process for each workspace area and app you want to move.

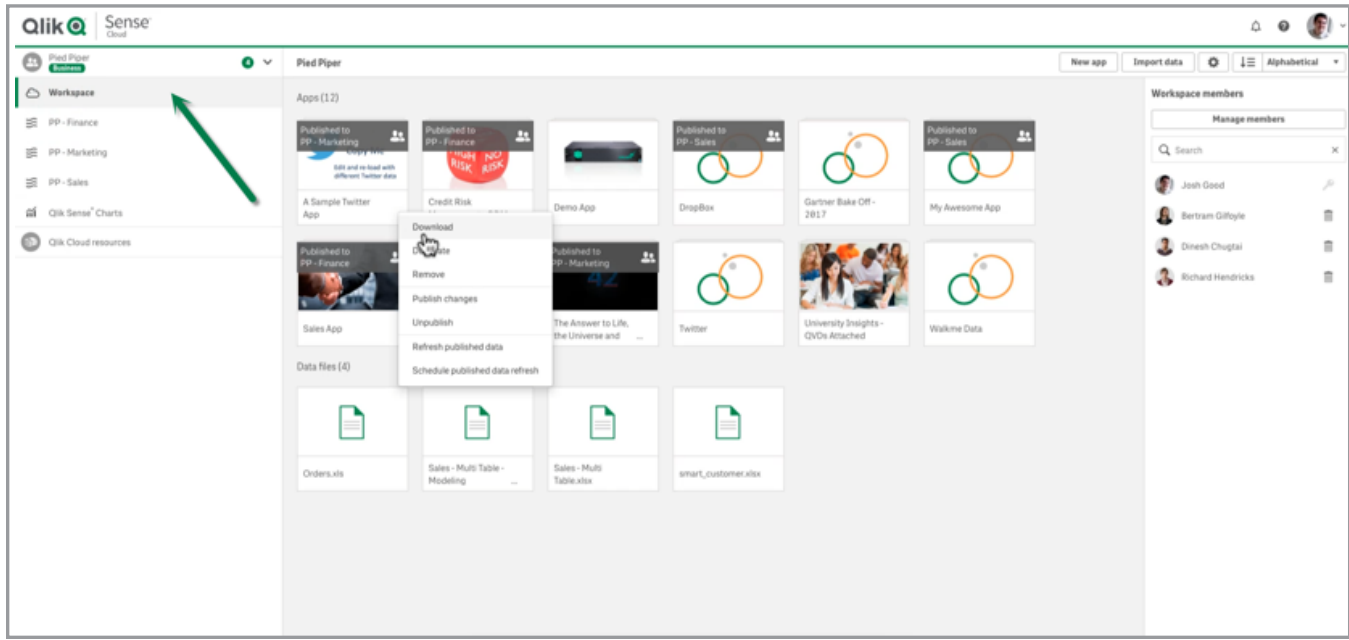

## **IMPORTING THE APP TO QLIK SENSE BUSINESS**

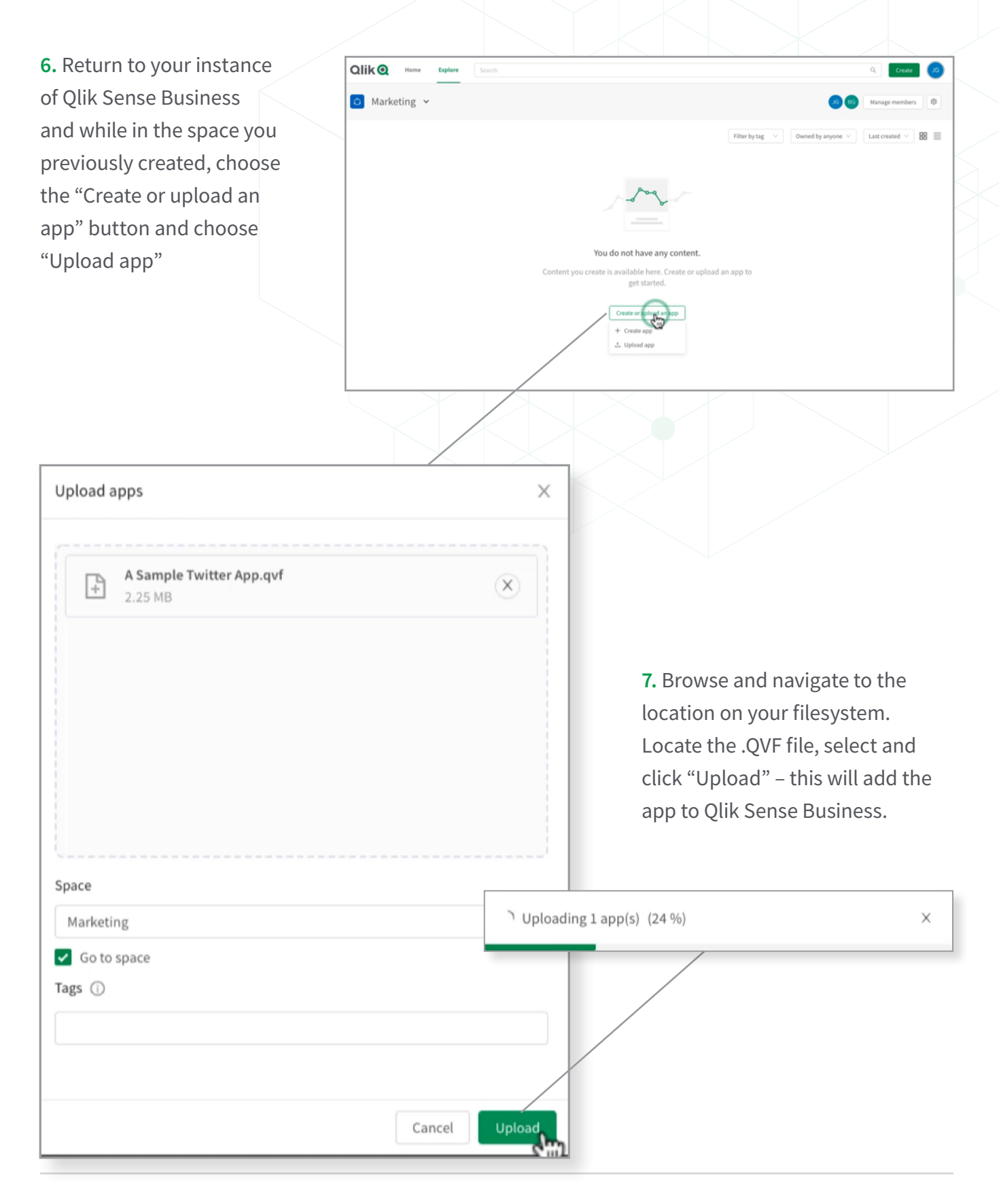

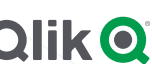

#### **SETTING UP THE DATA CONNECTION**

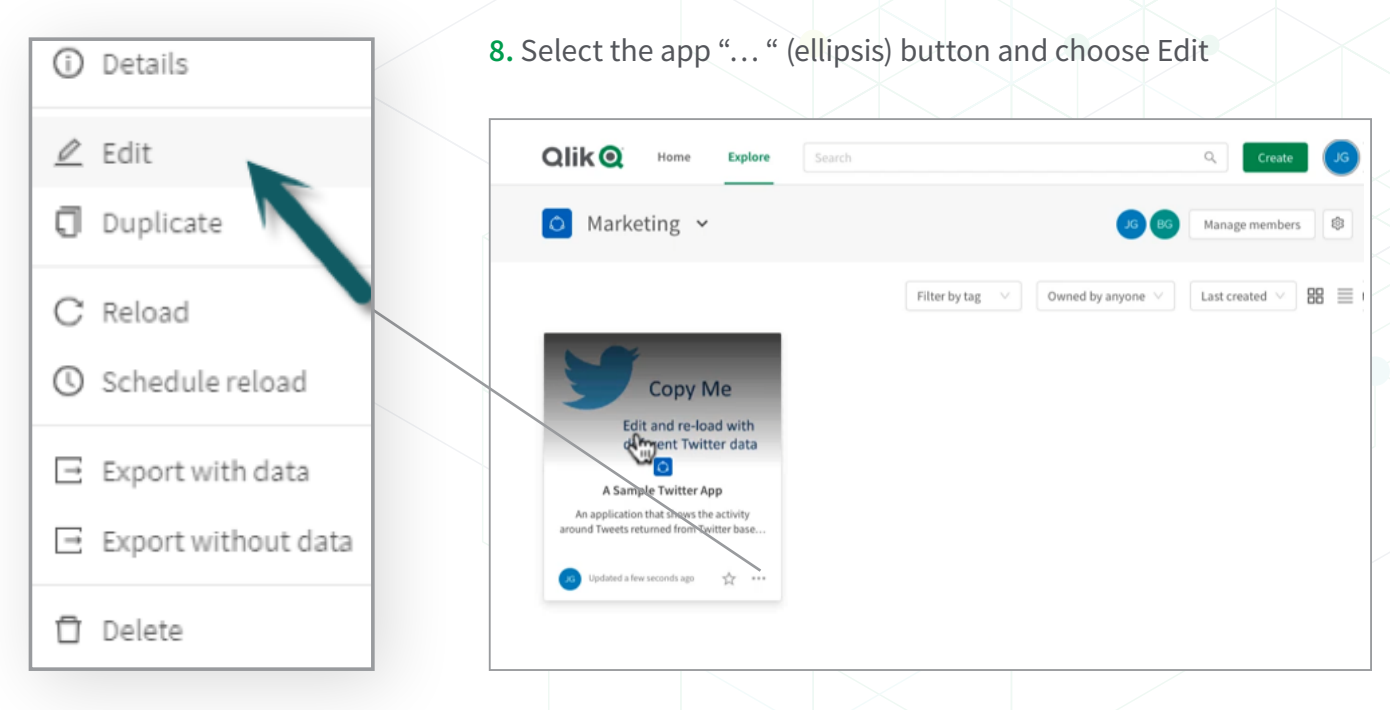

**9.** In the App Overview, navigate to the menu and Select Data Load editor

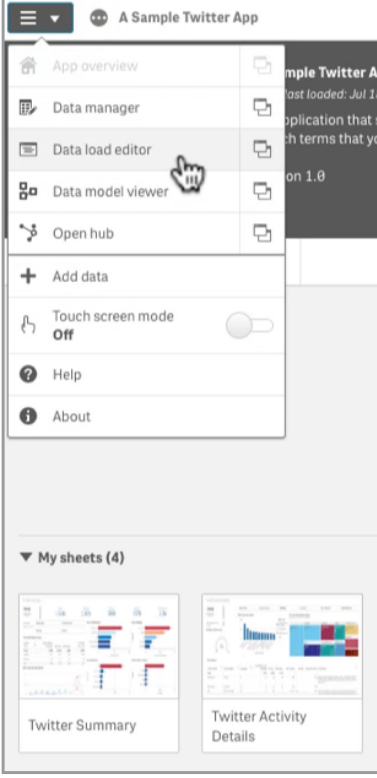

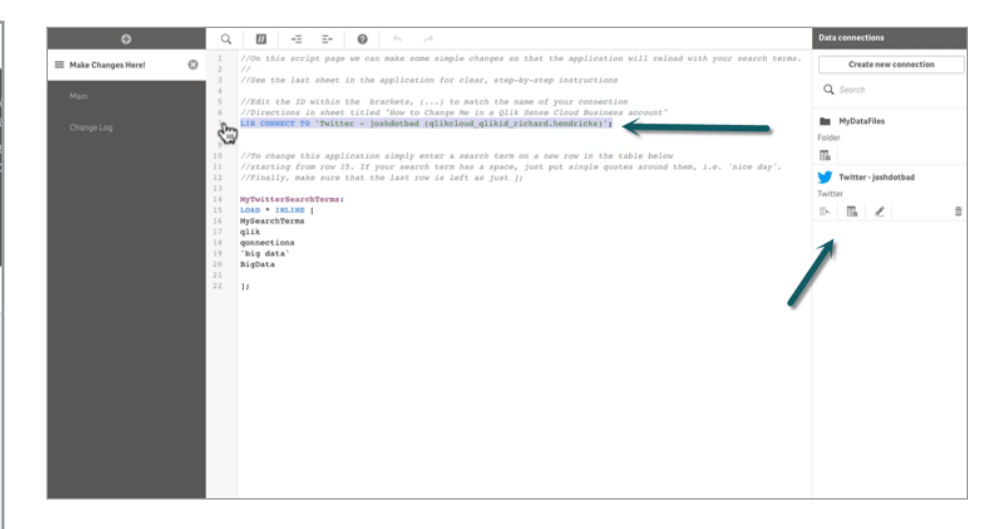

**10.** Add your new data connection by clicking the "Create data connection" button. Refer to [Adding Data Sources in the Qlik Help](https://help.qlik.com/en-US/sense/June2019/Subsystems/Hub/Content/Sense_Hub/LoadData/connect-data-sources.htm)  if you need a refresher on how to create a data connections.

Locate your existing data connections connect string and delete it.

#### **SETTING UP THE DATA CONNECTION**

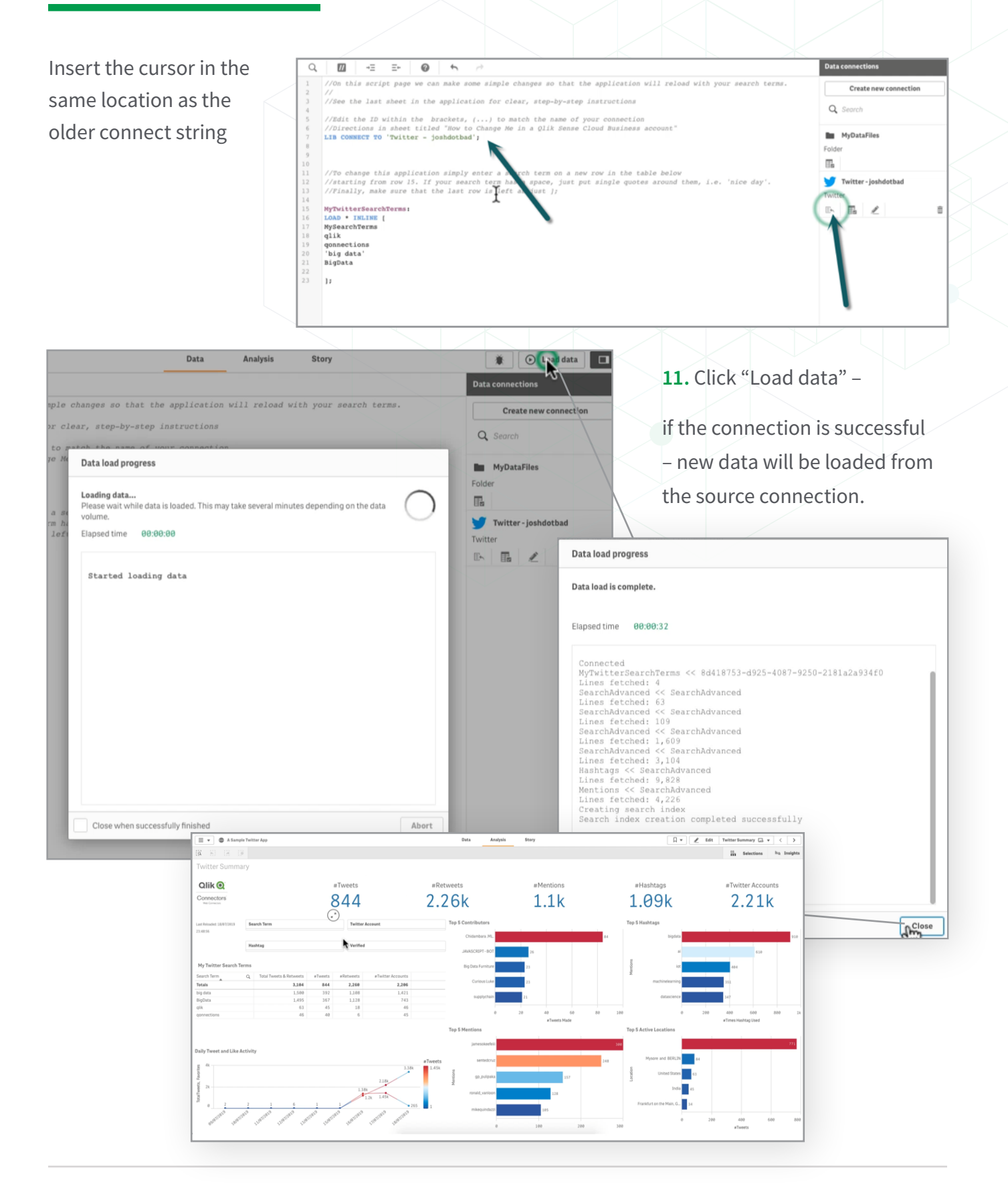

# **MAKING SHEETS PUBLISHED -IF APPLICABLE, DEPENDS ON SECURITY CONFIGURATION**

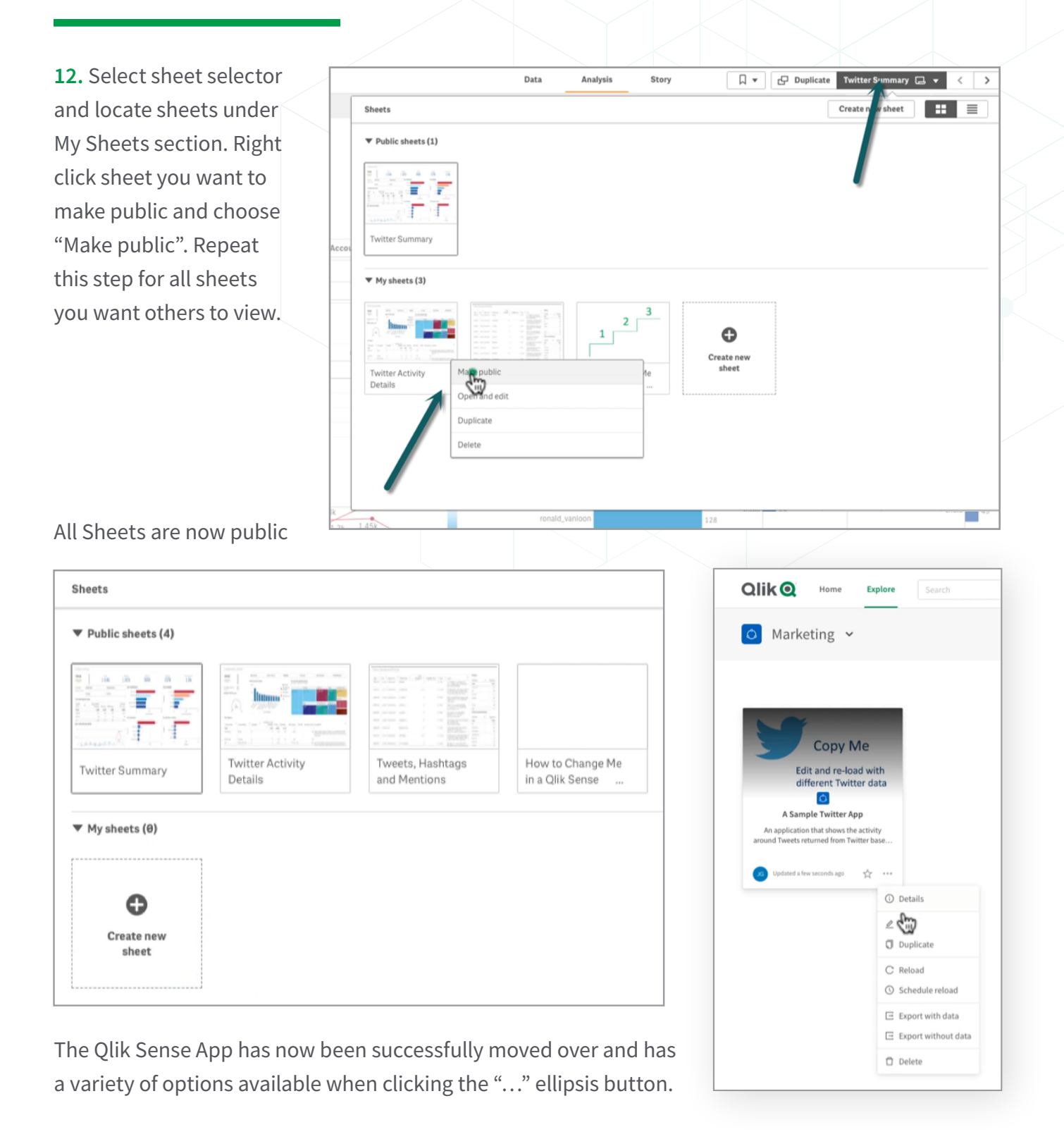

© 2019 QlikTech International AB. All rights reserved. Qlik®, Qlik Sense®, QlikView®, QlikTech®, Qlik Cloud®, Qlik DataMarket®, Qlik Analytics Platform®, Qlik NPrinting®, Qlik Connectors®, Qlik GeoAnalytics®, Qlik Core®, Associative Difference®, Lead with Data™, Qlik Data Catalyst®, Qlik Associative Big Data Index™, Qlik Insight Bot™ and the QlikTech logos are trademarks of QlikTech International AB that, where indicated by an "®", have been registered in one or more countries. "Attunity" and the Attunity logo are trademarks of Attunity Ltd. Other marks and logos mentioned herein are trademarks or registered trademarks of their respective owners. QSCBDESKQUICKREF\_082219MT